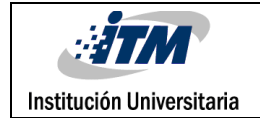

## **ENSEÑANZA DE MODELADO DE SOFTWARE USANDO JUEGOS SERIOS SOBRE ENTORNO WEB CASO DE ESTUDIO: DIAGRAMA DE CASOS DE USO DIBUJA TU CASO**

Yessel Nieves Tobón

Gisela Londoño Gaviria

Sergio Daniel Moncada Hoyos

Ingeniería de Sistemas

Diego Alejandro Guerrero Peña

**INSTITUTO TECNOLÓGICO METROPOLITANO**

**Mayo 22 de 2018**

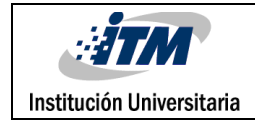

## RESUMEN

En la actualidad en el mundo y en específico en el Instituto Tecnológico Metropolitano – ITM, se ha utilizado los juegos serios en el proceso de enseñanza y aprendizaje del modelado de software. GUERRERO, Diego. (2006)

Este trabajo de grado pretende ampliar los juegos serios propuestos en el proyecto de investigación P14109. Como objetivos principales se tendrán: Construir un instrumento didáctico que permita un mayor nivel de representación y comprensión conceptual sobre los diagramas de casos de uso en el modelado del software en un curso básico de ingeniería del software y valorar estrategias didácticas intervenidas por los juegos en la elaboración de los diagramas de casos de uso en el modelado de software versus las metodologías tradicionales. GUERRERO, Diego; ANAYA, Raquel y TRUJILLO, John. (2010).

Como metodología de trabajo se ejecutó una serie de procesos, comenzando con un planteamiento en donde se especifica el diseño, etapas del juego, entregas de desarrollo, revisiones, recomendaciones, respectivos ajustes, documentación del aplicativo, pruebas unitarias y de marcha blanca y presentación final del juego.

El resultado de este proyecto es un aplicativo web de gran utilidad tanto para los estudiantes como para los docentes de la asignatura Ingeniería del Software, en donde se pueden aplicar y reforzar todos los conocimientos adquiridos.

Esta herramienta tecnológica sirve de soporte al aprendizaje y ejecución de Diagramas de Casos de Uso, se realizaron pruebas funcionales con los integrantes del Semillero de Investigación y con ellos se encontró que la aplicación es un valioso apoyo y es de gran utilidad, se han tenido en cuenta las sugerencias y opiniones en pro de mejorar y hacer de éste un sistema totalmente idóneo y amigable.

*Palabras clave***:** Juegos Serios, diagrama, aprendizaje, modelado, metodología, didáctico.

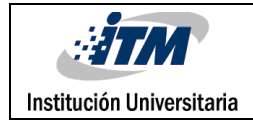

### RECONOCIMIENTOS

En primera instancia debemos agradecer a nuestras familias por su acompañamiento, por creer en nuestras capacidades y por el apoyo incondicional que nos brindaron para lograr nuestros objetivos y llegar a las metas propuestas, agradecemos sincera y especialmente a nuestro Asesor y Líder del Semillero de Investigación del ITM el Ms. Diego Alejandro Guerrero Peña quien con su valioso conocimiento, paciencia y dedicación nos brindó la directriz y apoyo para llevar a cabo este proyecto y aportar nuestro granito de arena para dejar un producto que aporte y refuerce el conocimiento de los estudiantes y futuros Ingenieros de nuestra querida Institución.

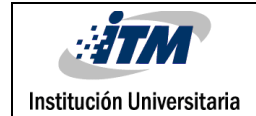

### TABLA DE CONTENIDO

### **Contenido**

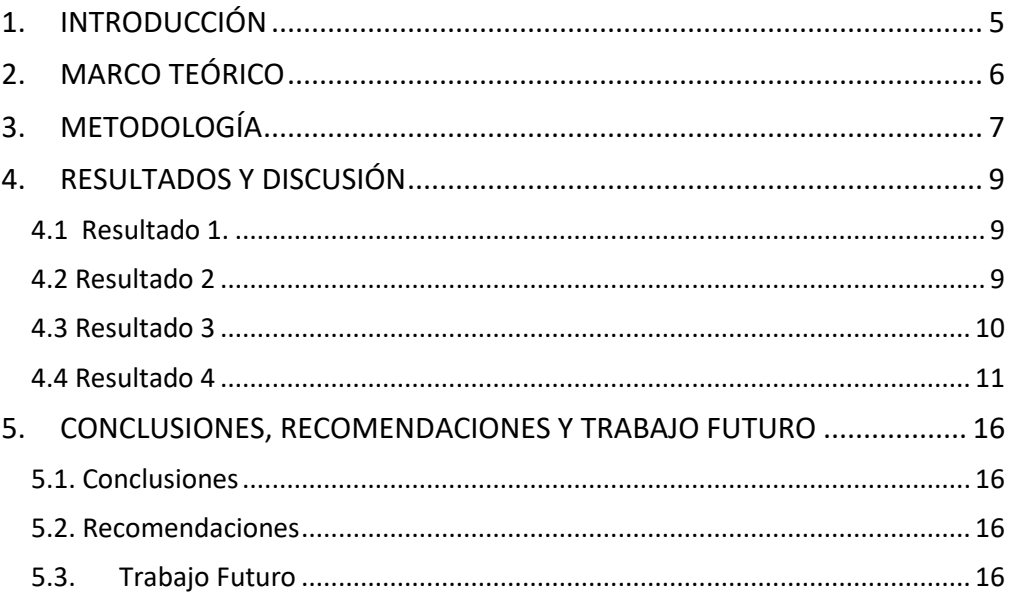

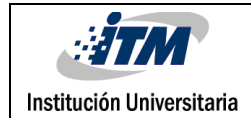

### <span id="page-4-0"></span>1. INTRODUCCIÓN

Los juegos serios aplicados al área educativa influyen notablemente en el proceso de aprendizaje del educando ya que se somete a diferentes escenarios reales los cuales deberá afrontar de forma práctica, generando de esta manera una mejor comprensión conceptual sobre el tema aplicado.

Implementando esta herramienta didáctica el educador puede en cualquier momento realizar diferentes planteamientos del problema con el fin de que los estudiantes se enfrenten a distintos escenarios y diferentes niveles de exigencia que ayuden a mejorar cada vez más su aprendizaje, además, de ofrecer al alumno diferentes alternativas de ayudas para aclarar dudas y poder culminar el juego con la mayor claridad posible de lo que se está haciendo. GUERRERO, Diego; ANAYA, Raquel y TRUJILLO, John. (2010).

Este proyecto tiene como objetivo principal la creación de una plataforma Web que sirva como medio de aprendizaje, BARRAGÁN, Ramiro; PUELLO, Juan y MANYOMA, Enyel reforzando y aplicando los conocimientos adquiridos sobre modelamiento de Diagramas de Casos de Uso de una manera más didáctica, con este aplicativo se implementa una estrategia pedagógica para aumentar el conocimiento de los estudiantes.

### <span id="page-5-0"></span>2. MARCO TEÓRICO

Dado que este proyecto tiene como objetivo principal apoyar de manera directa el proceso de educación y aprendizaje; se desarrolló principalmente bajo la teoría del aprendizaje significativo como concepto fundamental aportando a los alumnos a que vayan construyendo sus propios esquemas de conocimiento para lograr una mejor comprensión de los temas en el contexto educativo.

Es una teoría cognitiva y como tal, tiene por objeto explicar teóricamente el proceso de aprendizaje. Se preocupa de los procesos de compresión, transformación, almacenamiento y uso de la información envueltos en la cognición. La estructura cognitiva de un individuo es un complejo organizado resultante de los procesos de aprendizaje a través de los cuales adquiere y utiliza el conocimiento GUERRERO, Diego (2010). Nuevas ideas e informaciones pueden ser aprendidas y retenidas en la medida en la que conceptos relevantes o adecuados se encuentren claros y disponibles en la estructura cognitiva del individuo y sirvan de anclaje a nuevas ideas y conceptos. Cuando nuevas informaciones adquieren significado para el individuo a través de la interacción con conceptos existentes, el aprendizaje dice ser significativo. (David Ausubel).

Se pueden tener algunos requisitos para el aprendizaje significativo, como lo es un material organizado y claro para una mejor construcción del conocimiento ayudando a que el alumno conecte el nuevo conocimiento con el previo obteniendo con ello una serie de ventajas: Una retención más duradera de la información, conocimientos relacionados con los anteriormente adquiridos, aprendizaje activo ya que depende de la asimilación de las actividades por parte del estudiante, un aprendizaje personal ya que la totalidad del aprendizaje depende únicamente de la habilidad cognitiva por parte del estudiante.

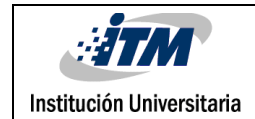

### <span id="page-6-0"></span>3. METODOLOGÍA

Para el proyecto: *Enseñanza de modelado de software usando juegos serios sobre entorno web caso de estudio: diagrama de casos de uso dibuja tu caso*, Este proyecto hace parte de la continuación del proyecto de investigación P14109: *Aprendizaje del modelado de software usando juegos informáticos sobre entorno web. Estudio de caso: diagrama de secuencia*, aplicado a los Diagramas de casos de uso.

El método de investigación utilizado principalmente fue el **método la observación científica**, el cual consiste en la percepción directa del objeto de investigación. La observación investigativa es el instrumento universal del científico. La observación permite conocer la realidad mediante la percepción directa de los objetos y fenómenos.

La observación, como procedimiento, puede utilizarse en distintos momentos de una investigación más compleja: en su etapa inicial se usa en el diagnóstico del problema a investigar y es de gran utilidad en el diseño de la investigación. Este método se combinó con la realización de encuestas a los estudiantes y visitas a las clases donde se utilizaba, para verificar los logros obtenidos con el uso del juego una vez entregado a revisión a los usuarios (estudiantes)

En el transcurso de la investigación puede convertirse en procedimiento propio del método utilizado en la comprobación de la hipótesis, en este caso en particular que el juego permitía el logro de la competencia de modelado en lo referente los diagramas de casos de uso. Al finalizar la investigación la observación puede llegar a predecir las tendencias y desarrollo de los fenómenos, de un orden mayor de generalización. En el caso del proyecto se lograron identificar inconsistencias en la usabilidad, permitiendo realizar las mejoras pertinentes.

En la Metodología de trabajo de grado para el desarrollo y adecuación del aplicativo de software se utilizó la Metodología de RUP adecuada por el investigador Diego Guerrero asesor del proyecto a una metodología ágil, la cual fue presentada en la Propuesta del trabajo de grado y consta de las siguientes fases:

#### **Fase 1: Revisiones y adecuaciones en el desarrollo del juego diagramas de casos de uso.**

Se llevó a cabo revisiones periódicas, experimentaciones y pruebas realizadas al juego serio de las cuales se obtuvieron resultados basados en las evaluaciones y recomendaciones realizadas por parte del docente coordinador del semillero de investigación.

#### **Fase 2: Selección de evaluadores.**

Luego se seleccionaron los Evaluadores: docentes de ingeniería del software e integrantes del semillero de investigación.

#### **Fase 3: Selección de grupos y utilización de la estrategia didáctica.**

Durante el semestre 2017-2 se seleccionan estudiantes y egresados pertenecientes al Semillero de Investigación(DESOFT) del ITM. El experimento se realiza en tres sesiones con la supervisión del líder del Semillero de Investigación, en donde interactúan con el juego y hacen prácticas y evaluaciones con los ejercicios indicados en el aplicativo.

#### **Fase 4: Realización de la Evaluación.**

Con esta se valora que el juego serio "Dibuja tu Caso" en plataforma Web logre de mejor manera, las competencias cognitivas, actitudinales y procedimentales del modelado del software que orientan a mejorar la interacción entre los objetos y específicamente a lograr una interpretación de los diagramas dinámicos a partir de la narrativa o casos de uso. Se Verifica que el estudiante desarrolle el concepto del Lenguaje de Modelado Unificado – UML, para el desarrollo inicial del diseño, específicamente el modelado de software. Se realizaron los ajustes necesarios según la evaluación realizada en las etapas anteriores.

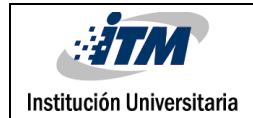

### <span id="page-8-0"></span>4. RESULTADOS Y DISCUSIÓN

#### <span id="page-8-1"></span>**4.1 Resultado 1.**

El aplicativo web **DIBUJA TU CASO** alojado en la plataforma de juegos serios del ITM, para uso de la comunidad académica, en particular los estudiantes de la asignatura Ingeniería del software

#### **Discusión al resultado 1:**

Es una herramienta didáctica que complementa el aprendizaje de los estudiantes con respecto a los Diagramas de casos de uso y le permite a los docentes medir el progreso de las competencias de sus alumnos

El aplicativo de software podrá ser utilizado por los cursos de Ingeniería del software del ITM, en la competencia modelado de diagramas de casos de uso. Los cursos son cinco (5) por semestre y se proyecta ser utilizado por mínimo 3 años.

#### <span id="page-8-2"></span>**4.2 Resultado 2**

El juego Dibuja tu caso es una herramienta la cual promueve el trabajo independiente y el aprendizaje autónomo de los alumnos siendo instrumento de estudio para afianzar conocimientos adquiridos en clase.

#### **Discusión al resultado 2:**

Este desarrollo es un aporte valioso al aprendizaje, ayuda a fortalecer los conocimientos, es una útil herramienta que sirve como referencia a los estudiantes para aplicar los conceptos adquiridos y apoya al docente en el momento de evaluar los temas vistos en clase. Esto permite la motivación de los mismos a utilizar el aplicativo no solo para el aprendizaje de los Diagramas de Casos de uso para ingeniería del software, sino también extenderse a la aplicación en otras ingenierías.

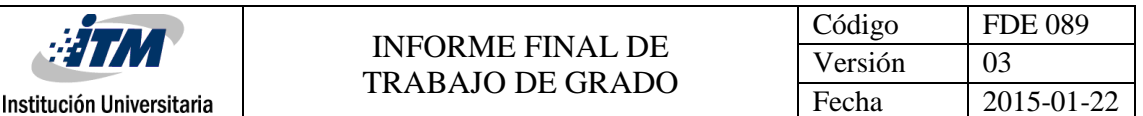

Fue importante la participación de los integrantes del Semillero de Investigación (DESOFT), con sus comentarios, pruebas, análisis y sugerencias realizadas en el momento de evaluar la plataforma y sus funcionalidades, todo esto ha servido para mejorar cada día la aplicación y así ofrecer a la comunidad educativa un producto de calidad.

Una vez habilitada la plataforma con el aplicativo de diagrama de casos de uso se realizó la presentación de manera oficial a todos los estudiantes del Instituto Tecnológico Metropolitano ITM- Institución Universitaria en la semana de la ingeniería llevada a cabo del 7 al 10 de noviembre de 2017.

Iniciando el periodo académico del año 2018 también se socializó y se mejoró a través de su utilización en los cursos de ingeniería del software, grupos ISI54-3-201801 / ISI54-4- 201801 / ISI54-5 dónde se realizó acompañamiento a las inquietudes respecto al uso del aplicativo, de allí surgieron sugerencias y mejoras, las cuales se tuvieron en cuenta y fueron evaluadas, atendidas e implementadas para posteriormente ser probadas nuevamente en un escenario real, además, se obtuvieron los resultados de las prácticas realizadas al aplicativo por parte de integrantes del semillero de investigación, teniendo en cuenta como guía un formato de prueba entregado por el docente coordinador del semillero.

#### <span id="page-9-0"></span>**4.3 Resultado 3**

Módulo de carga de usuarios masivo: El aplicativo web DIBUJA TU CASO cuenta con un módulo que permite al docente realizar una creación masiva de sus estudiantes y grupos a través de un archivo de Excel.

#### **Discusión al resultado 3:**

La implementación de un módulo de carga de usuarios masivo dentro del aplicativo web "DIBUJA TU CASO" tiene como finalidad disminuir el tiempo que el docente debe emplear para crear sus estudiantes y grupos en el sistema, este módulo le ofrece la facilidad de administrar y crear de una manera más sencilla y eficiente todos sus registros a través de un archivo de Excel.

#### <span id="page-10-0"></span>**4.4 Resultado 4**

Solución del ejercicio en cualquier espacio dela pantalla sin tener ubicación precisa de los de los elementos de la respuesta: El aplicativo web DIBUJA TU CASO cuenta con una ventaja sobre los demás juegos creados, en el momento de la solución se permite ubicar cada elemento en el espacio deseado y se tendrá en cuenta la asociación de los elemento y no la ubicación en el plano.

#### **Discusión al resultado 4:**

La implementación de uso de la pantalla en el momento de resolver el ejercicio por parte de cada jugador sin exigir que los elemento tengan una posición exacta, permite que el diseño de cada solución sea en diferentes espacios, pero validando un elemento inicial y final exacto, es decir se comprueba la relación existe entre dichos elementos. Es así como el aplicativo web "DIBUJA TU CASO" tiene como intención mostrar más énfasis en la relación y/o diseño de cada caso de uso mediante la conexión de los elementos que, la ubicación exacta de estos.

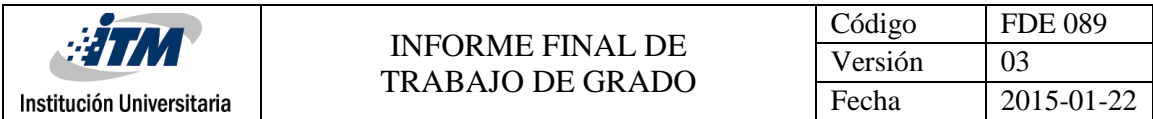

#### **Pantalla Inicio de Sesión**

En esta pantalla se puede realizar el inicio de sesión al aplicativo con el usuario y contraseña asignado al usuario que requiera ingresar.

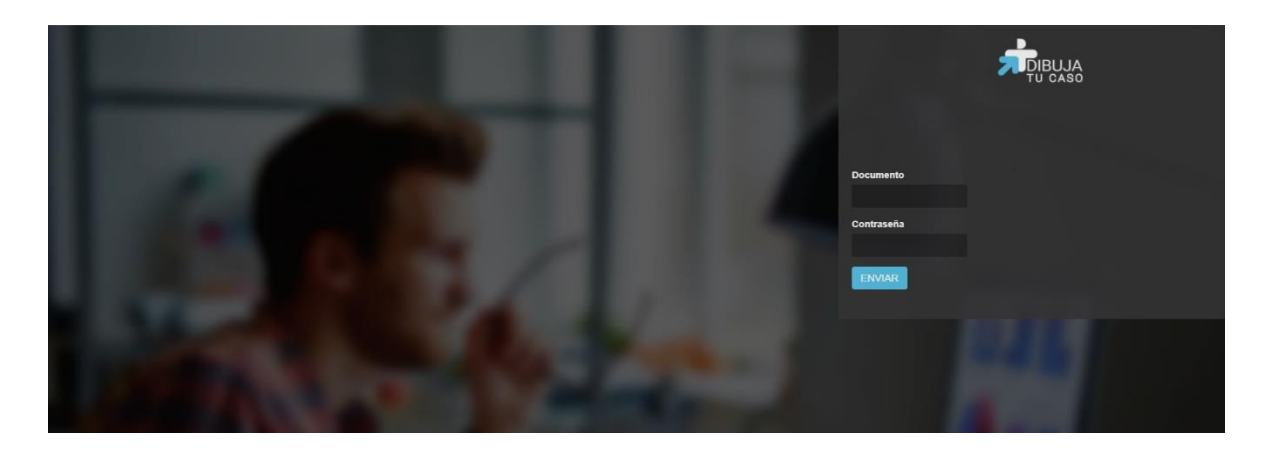

#### **Pantalla inicial**

Al ingresar se muestra la pantalla inicial, en donde se puede observar al lado izquierdo el menú principal, las opciones de este menú se habilitan según el rol del usuario que inició sesión.

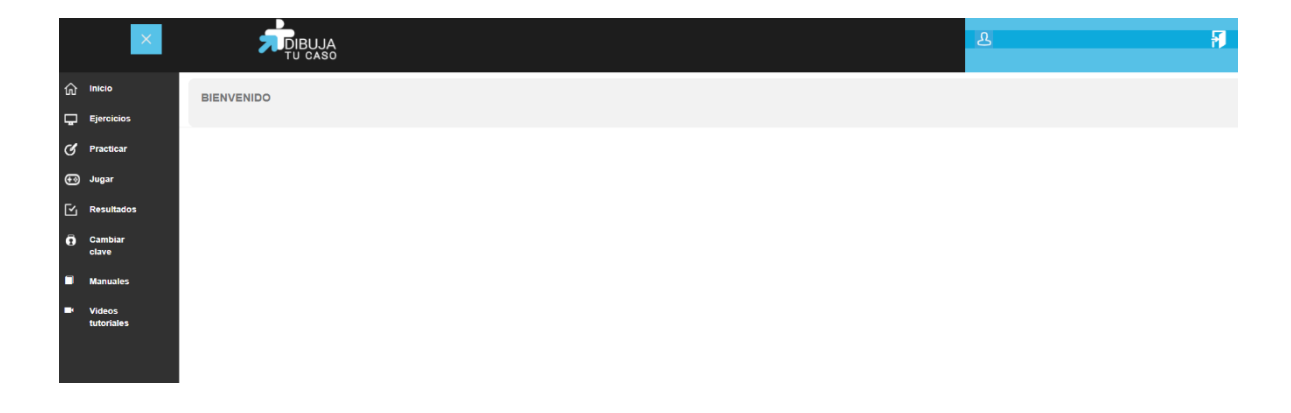

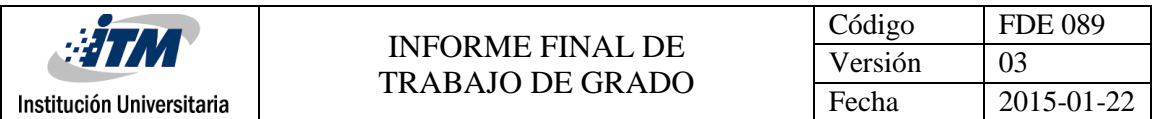

#### **Pantalla Opción "Ejercicios"**

En esta pantalla se puede consultar, activar, inactivar y eliminar los ejercicios ya creados en el aplicativo, también se encuentra la opción para crear nuevos ejercicios, se debe tener presente que según el rol del usuario que inició sesión se muestran las opciones correspondientes en esta pantalla.

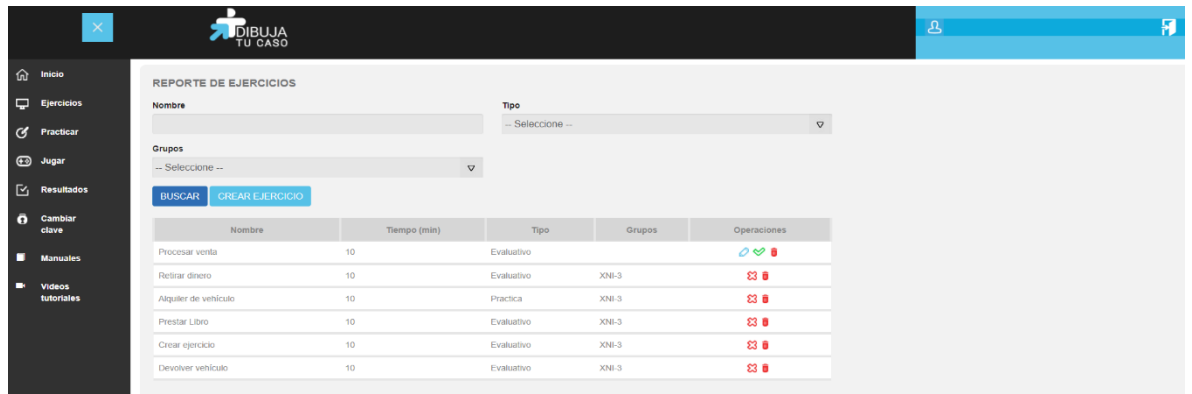

#### **Pantalla Opción "Realizar Práctica"**

En esta pantalla se puede acceder a los ejercicios creados en el aplicativo que sean tipo práctica, se debe tener presente que los ejercicios que allí se listen serán los que se encuentren habilitados y asignados al grupo al que pertenece el usuario que inició sesión.

Allí se pueden practicar o resolver ejercicios para afianzar los conocimientos antes de pasar a los ejercicios evaluativos.

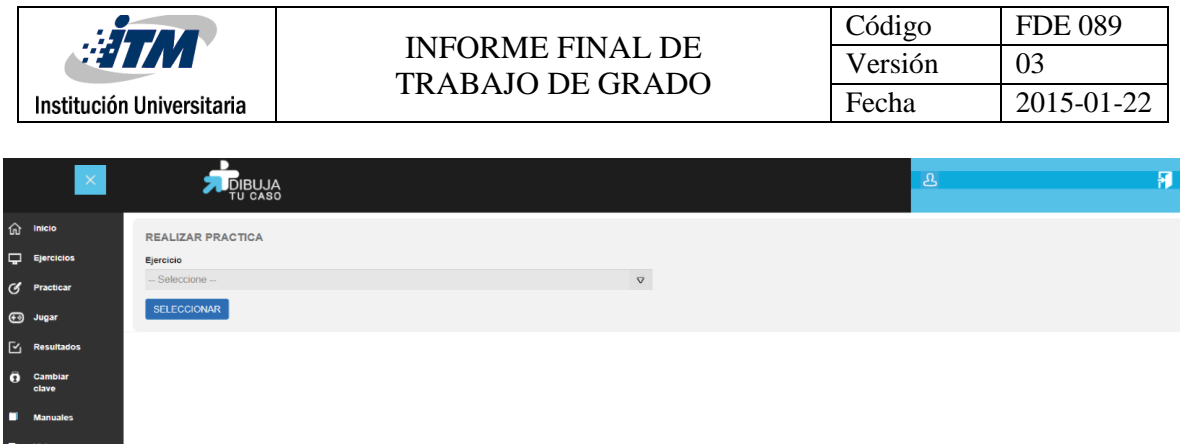

#### **Pantalla Opción "Jugar"**

En esta pantalla se puede acceder a los ejercicios creados en el aplicativo que sean tipo evaluativo, se debe tener presente que los ejercicios que allí se listen serán los que se encuentren habilitados y asignados al grupo al que pertenece el usuario que inició sesión.

Allí se pueden resolver y evaluar los ejercicios, el sistema deberá, según el desempeño que el usuario haya tenido al momento de resolver el ejercicio, asignar un puntaje y si el caso dar recomendaciones.

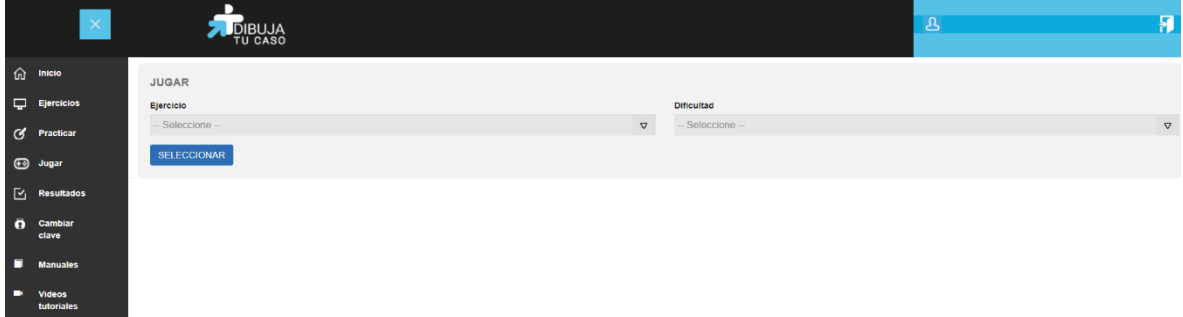

#### **Pantalla Opción "Generar Reportes"**

En esta pantalla se pueden consultar y listar los resultados obtenidos de cada uno de los usuarios por grupo, indicando según los ejercicios evaluados que usuarios obtuvieron los mejores puntajes.

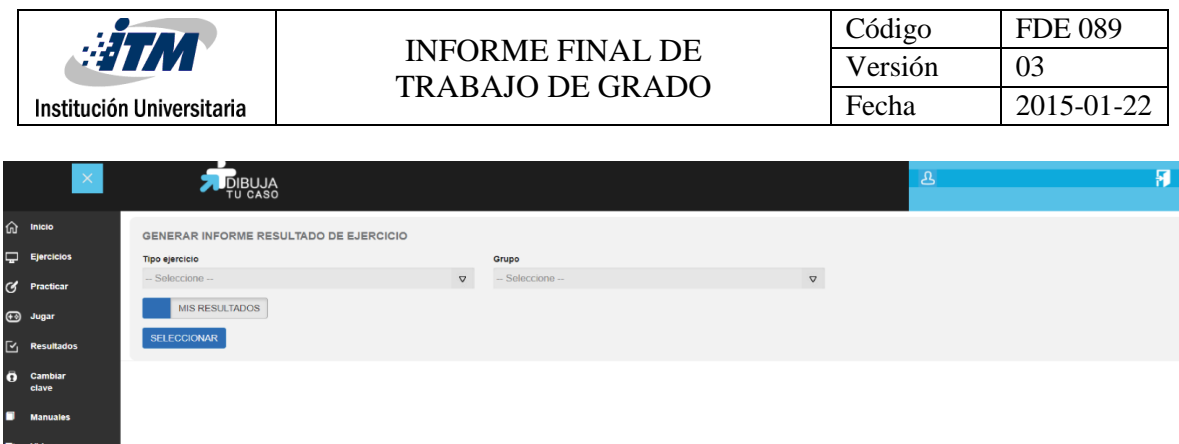

#### **Pantalla Opción "Video Tutoriales"**

videos<br>tutoriales

En esta pantalla se pueden observar los video tutoriales que se realizaron con el fin de dar un mayor apoyo y ayuda a los usuarios, se debe tener presente que solo se muestran los videos de las opciones a las que tiene acceso el usuario que inició sesión según el rol asignado

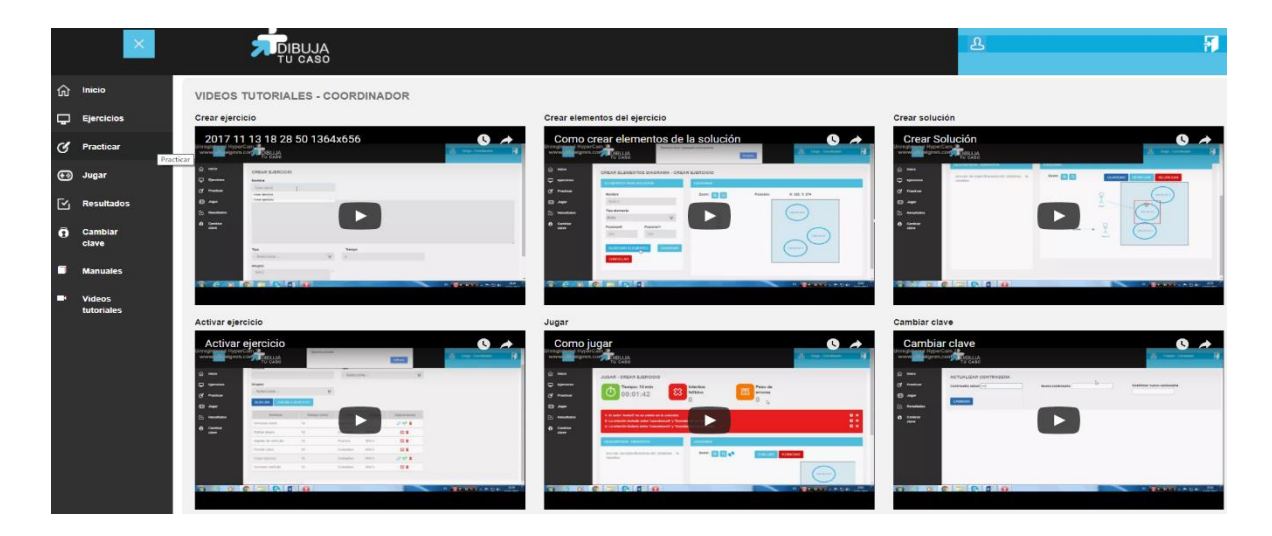

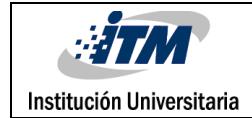

# <span id="page-15-0"></span>5. CONCLUSIONES, RECOMENDACIONES Y TRABAJO FUTURO

#### <span id="page-15-1"></span>**5.1. Conclusiones**

Se cuenta con una plataforma tecnológica enfocada a la enseñanza del modelamiento de Diagramas de Casos de Uso en la que se pueden emplear los conocimientos de una manera más dinámica, además, que su acceso es virtual lo que facilita su uso.

Finalmente, con este proyecto se busca consolidar la metodología de aprendizaje a través de juegos serios permitiendo que la interacción con el mismo enfrente a los estudiantes a situaciones y ejercicios cada vez más dirigidos a las vidas cotidianas y enfocadas cada vez más al entorno laboral.

#### <span id="page-15-2"></span>**5.2. Recomendaciones**

Este se ha realizado con el fin de dar continuidad al trabajo de maestría titulado "ENSEÑANZA Y APRENDIZAJE DEL MODELADO DE SOFTWARE A TRAVÉS DE JUEGOS SERIOS" elaborado por el docente Diego Alejandro Guerrero Peña, en el cual proyectó continuar con la creación de nuevos juegos serios para la enseñanza y aprendizaje de los otros modelos y diagramas de UML para el modelado de software con el fin continuar afianzando y potencializando la estrategia de uso de los juegos serios para la enseñanza.

#### <span id="page-15-3"></span>**5.3. Trabajo Futuro**

Como trabajo futuro se propone evolucionar este aplicativo WEB a dispositivos móviles, donde el docente pueda utilizarlo como herramienta evaluativa y los estudiantes puedan hacer uso de la herramienta en cualquier lugar y momento. Además, evaluar la posibilidad de implementar nuevas opciones para que el estudiante dentro del aplicativo pueda crear un ejercicio con sus diferentes soluciones, enviarlo al docente y este lo pueda aprobar o sugerir opciones de mejora.

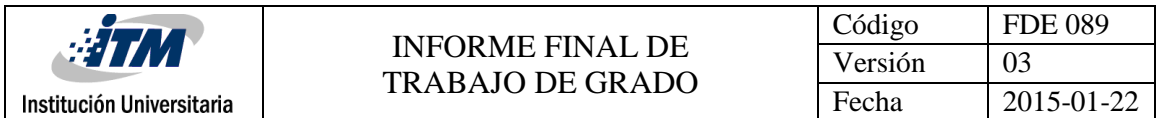

Continuar mejorando y desarrollando los aplicativos informáticos, juegos serios en diferentes áreas del conocimiento. Se considera valioso e importante que se utilice el juego como herramienta pedagógica en los diferentes programas académicos de ingeniería y tecnología en sistemas o afines, con el objetivo de mejorar los juegos existentes y plantear la implementación otros juegos útiles en el aprendizaje.

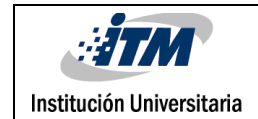

### REFERENCIAS

- GUERRERO, Diego (2010). Enseñanza y aprendizaje del modelado de software a través de juegos serios. Caso: diagramas de interacción. Trabajo de grado para optar al título de Magíster en Ingeniería Informática, Universidad Eafit, Medellín.
- BARRAGÁN, Ramiro; PUELLO, Juan y MANYOMA, Enyel. Orientaciones pedagógicas para la formación apoyada en ambientes virtuales de aprendizaje. Disponible: [https://www.google.com.co/url?sa=t&rct=j&q=&esrc=s&source=web&cd=10&ved](https://www.google.com.co/url?sa=t&rct=j&q=&esrc=s&source=web&cd=10&ved=0CFwQFjAJahUKEwiMrNr-_fnHAhVJkh4KHX3sDf0&url=http%3A%2F%2Fwww.revistas.unal.edu.co%2Findex.php%2Femail%2Farticle%2Fview%2F13116%2F13785&usg=AFQjCNHBeiqACFrFUTt2X6lRx6gfoEdTag&cad=rja) [=0CFwQFjAJahUKEwiMrNr-](https://www.google.com.co/url?sa=t&rct=j&q=&esrc=s&source=web&cd=10&ved=0CFwQFjAJahUKEwiMrNr-_fnHAhVJkh4KHX3sDf0&url=http%3A%2F%2Fwww.revistas.unal.edu.co%2Findex.php%2Femail%2Farticle%2Fview%2F13116%2F13785&usg=AFQjCNHBeiqACFrFUTt2X6lRx6gfoEdTag&cad=rja) [\\_fnHAhVJkh4KHX3sDf0&url=http%3A%2F%2Fwww.revistas.unal.edu.co%2Findex.p](https://www.google.com.co/url?sa=t&rct=j&q=&esrc=s&source=web&cd=10&ved=0CFwQFjAJahUKEwiMrNr-_fnHAhVJkh4KHX3sDf0&url=http%3A%2F%2Fwww.revistas.unal.edu.co%2Findex.php%2Femail%2Farticle%2Fview%2F13116%2F13785&usg=AFQjCNHBeiqACFrFUTt2X6lRx6gfoEdTag&cad=rja) [hp%2Femail%2Farticle%2Fview%2F13116%2F13785&usg=AFQjCNHBeiqACFrFUTt2](https://www.google.com.co/url?sa=t&rct=j&q=&esrc=s&source=web&cd=10&ved=0CFwQFjAJahUKEwiMrNr-_fnHAhVJkh4KHX3sDf0&url=http%3A%2F%2Fwww.revistas.unal.edu.co%2Findex.php%2Femail%2Farticle%2Fview%2F13116%2F13785&usg=AFQjCNHBeiqACFrFUTt2X6lRx6gfoEdTag&cad=rja) [X6lRx6gfoEdTag&cad=rja](https://www.google.com.co/url?sa=t&rct=j&q=&esrc=s&source=web&cd=10&ved=0CFwQFjAJahUKEwiMrNr-_fnHAhVJkh4KHX3sDf0&url=http%3A%2F%2Fwww.revistas.unal.edu.co%2Findex.php%2Femail%2Farticle%2Fview%2F13116%2F13785&usg=AFQjCNHBeiqACFrFUTt2X6lRx6gfoEdTag&cad=rja)
- GUERRERO, Diego. (2006), "Diseño del micro currículo "Ingeniería del software ISI54". Medellín: Decanatura Ingeniería de sistemas de información, Instituto Tecnológico Metropolitano". Disponible en [www.itm.edu.co.](http://www.itm.edu.co/) Proyecto de investigación: Enseñanza y aprendizaje del modelado de software a través de juegos serios- TICAD.
- https://laboratorios.fi.uba.ar/lsi/c-icie99-ingenieriasoftwareeducativo.pdf
- GUERRERO, Diego; ANAYA, Raquel y TRUJILLO, John. (2010). Enseñanza y aprendizaje del modelado de software a través de juegos serios. Caso: Diagramas de Interacción". Biblioteca Universidad Eafit. T005.12CDG934. Disponible: [http://bdigital.eafit.edu.co:8080/bdng/query/main.xml?start=1&howmany=15&qu](http://bdigital.eafit.edu.co:8080/bdng/query/main.xml?start=1&howmany=15&query=collection%28%27%2Fdb%27%29%2F%2Frdf%3ADescription%5bdc%3Acreator%2F%40id%26%3D%27T404%27) [ery=collection%28%27%2Fdb%27%29%2F%2Frdf%3ADescription\[dc%3Acreator%2](http://bdigital.eafit.edu.co:8080/bdng/query/main.xml?start=1&howmany=15&query=collection%28%27%2Fdb%27%29%2F%2Frdf%3ADescription%5bdc%3Acreator%2F%40id%26%3D%27T404%27) [F%40id%26%3D%27T404%27](http://bdigital.eafit.edu.co:8080/bdng/query/main.xml?start=1&howmany=15&query=collection%28%27%2Fdb%27%29%2F%2Frdf%3ADescription%5bdc%3Acreator%2F%40id%26%3D%27T404%27)

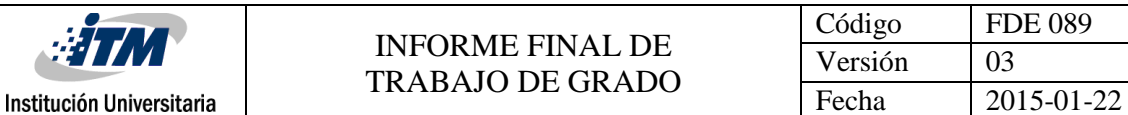

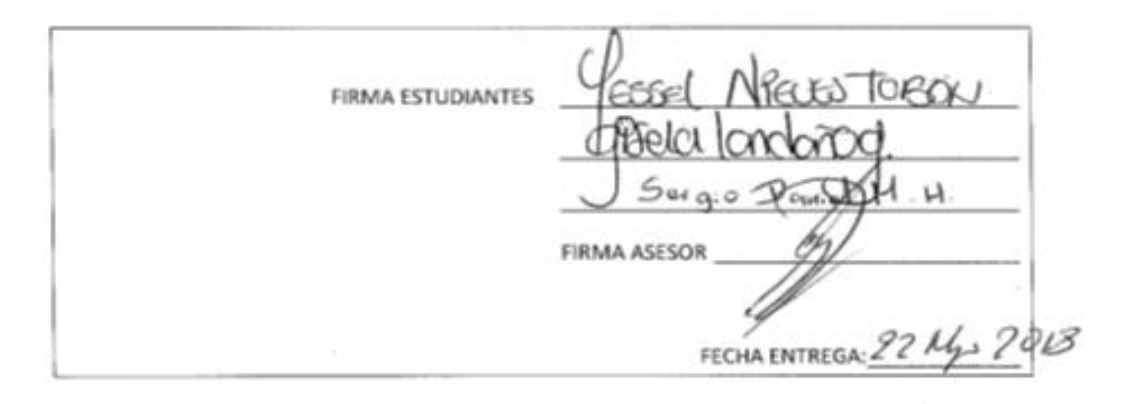

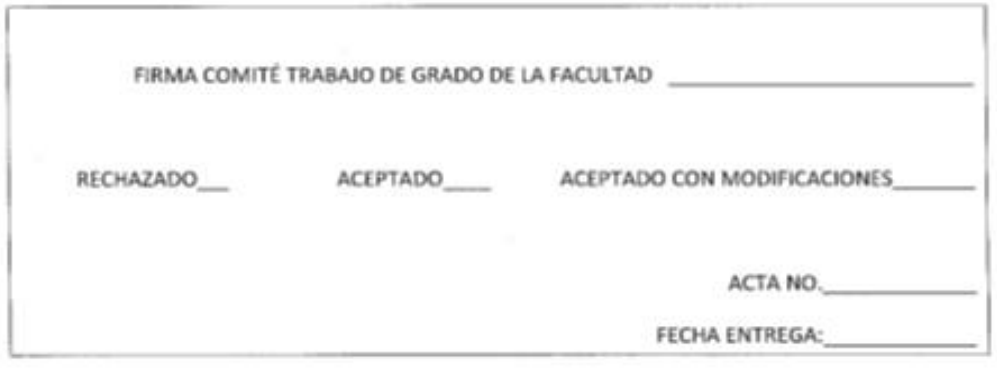

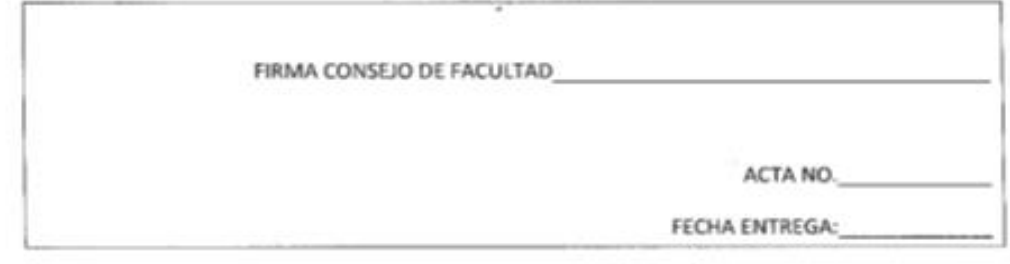